**Se connecter à https://www.rorbfc.fr/ puis s'identifier en saisissant vos identifiant et mot de passe.**

## i Préambule

- La **saisie quotidienne des lits** de chaque établissement de soins permet d'avoir une vision régionale, au travers de la fonctionnalité **Synthèse régionale (des ES sanitaire)** du ROR. Cette synthèse est accessible à l'ensemble des professionnels ayant un compte dans le ROR.

- La période de **saisie des fermetures prévisionnelles de lit** est définie par l'ARS. Il existe deux périodes par année, une estivale et une hivernale. Cela permet d'être mieux organisé en cas de plan canicule ou de plan grand froid.

#### liri Définitions

Pour le Répertoire Opérationnel des Ressources **la capacité disponible** est soit :

-Un **lit** d'hospitalisation complète ou de semaine installé officiellement et en état d'accueillir des patients, y compris les berceaux et couveuses agrées et y compris ceux fermés temporairement pour cause de travaux ou autres.

-Une **place** hospitalisation partielle (accueil de jour ou de nuit et prise en charge ambulatoire) installé officiellement et en état d'accueillir des patients, y compris s'il est fermé temporairement pour cause de travaux ou autres.

### **Pour information :**

**Dans la description d'une unité dans le ROR, les champs lits et places ont été réunis en un seul et même champ « Capacité ».**

### Consultation des lits disponibles

**Chemin d'accès :** « **Etablissement** » sous menu « lits disponibles »

Plusieurs onglets s'offrent à vous, sanitaire, médico-technique, médico-social, prévisionnel des fermetures et tableau de bord. Si vous souhaitez consulter les lits disponibles d'un établissement sanitaire, cliquez sur le premier onglet, renseigner les filtres de votre choix (ex : par département, par établissement, par disciplines etc...). Les résultats apparaitront comme ci-dessous :

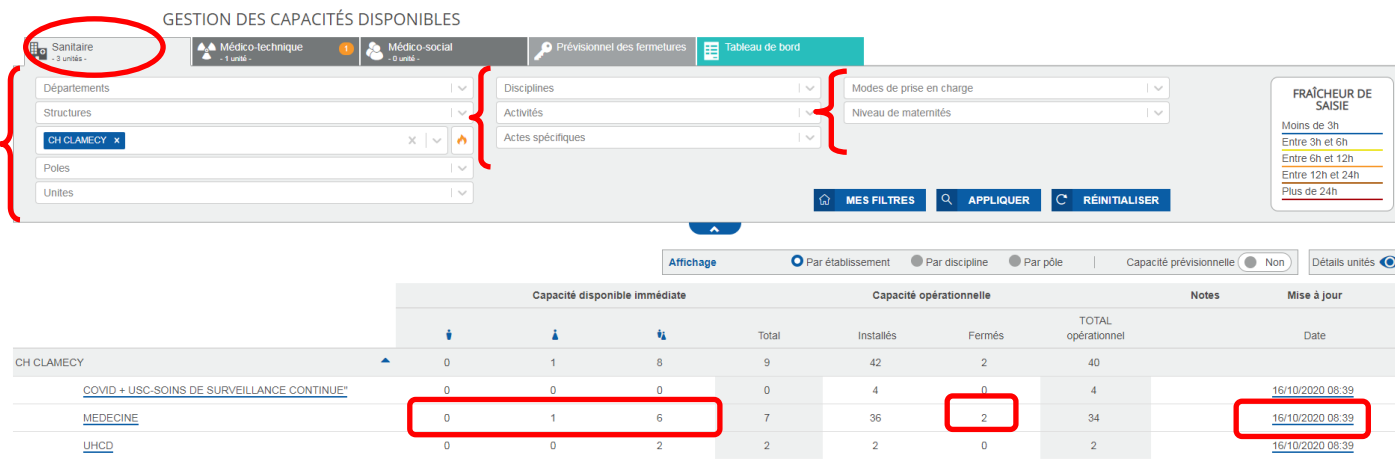

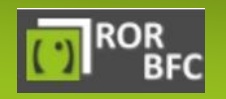

En cas de problème, vous pouvez contacter notre équipe Assistance ROR

图 03 85 49 19 29 03 85 48 05 36

# Synthèse régionale des lits disponibles (des établissements sanitaires)

Cette synthèse est accessible à l'ensemble des professionnels ayant un compte dans le ROR et permet une vision globale et rapide des lits disponibles sur l'ensemble de la région. Vous avez la possibilité de filtrer votre synthèse afin de cibler au mieux votre recherche.

#### **Chemin d'accès :** menu « **Etablissement**» sous menu « lits disponibles » puis onglet **Tableau de bord**

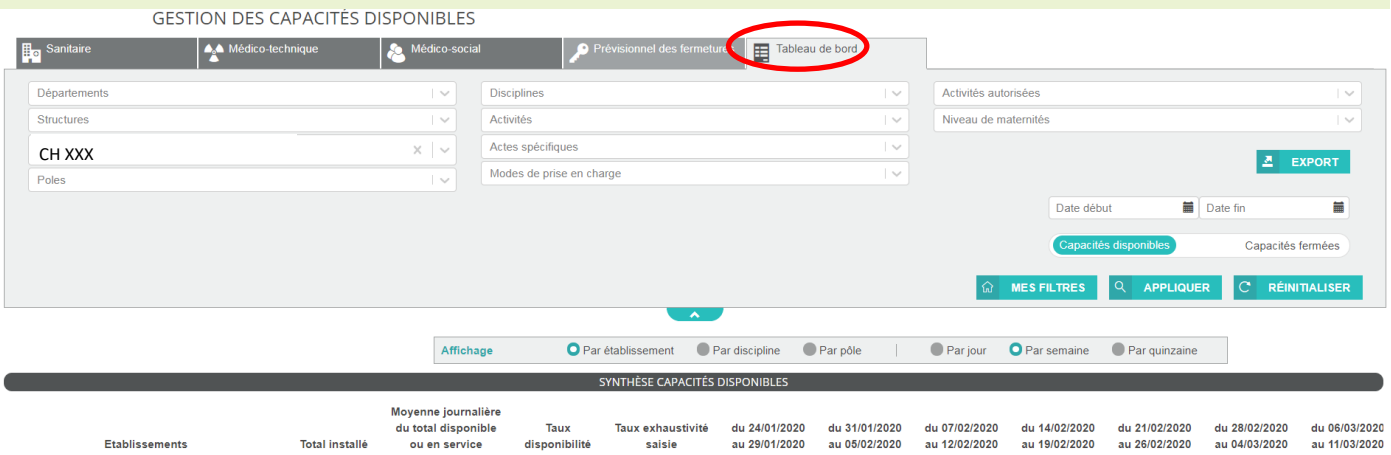

CH XXX

Vous avez la possibilité de filtrer votre recherche par :

 $1020$ 

- Par département (vous pouvez donc voir la **synthèse régionale**)
- Structures
- Etablissement
- Pôles
- Disciplines
- Activités
- Actes spécifiques
- Mode de prise en charge
- Activités autorisées
- Niveau de maternité

Cliquez sur **« Appliquer »**

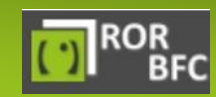

<sup>2</sup> 03 85 49 19 29

<sup>2</sup> 03 85 48 05 36